## Jetzt neu für Abonnenten: **die Archiv für Kriminologie-App!**

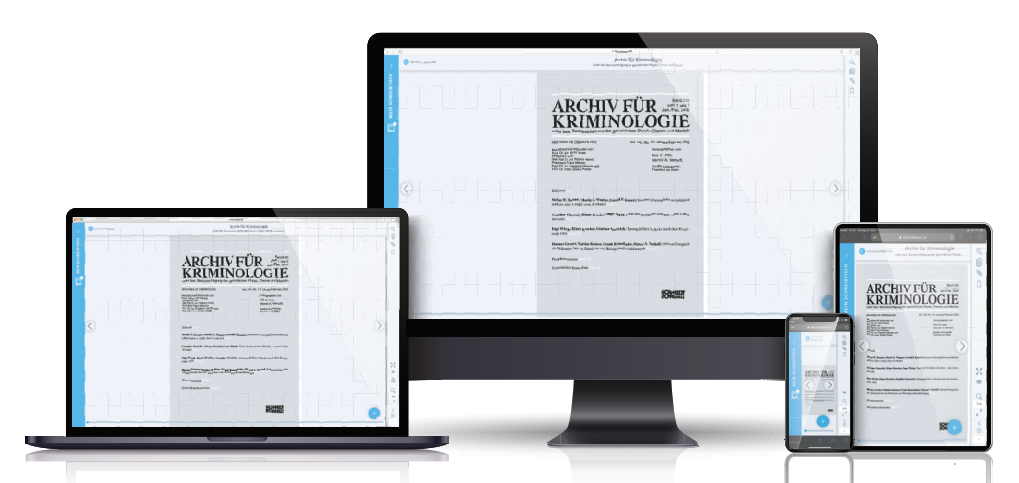

## AB SOFORT IST ARCHIV FÜR KRIMINOLOGIE FÜR SIE JEDERZEIT AUCH DIGITAL, ON- UND OFFLINE, VERFÜGBAR.

Lesen Sie alle Beiträge ohne zusätzliche Kosten auf Ihrem PC, Tablet oder Smartphone. Nutzen Sie das Archiv, die intelligenten Such- und zahlreiche Zusatzfunktionen auf drei Endgeräten Ihrer Wahl.

## **So funktioniert's:**

1. Notieren Sie Ihren **Aktivierungscode**, 4. Geben Sie Ihren Aktivierungscode ein. den Sie auf dem Etikett Ihrer Zeitschrift finden Max Schmidt-Römhild GmbH & Co. KG, 23547 Lübeck Produktaktivierung (123456) 1 / Archiv Um Zugriff auf Ihre Produkte zu erhalten, geben Sie bitte Herrn Ihre Aktivierungsdaten ein. Diese erhalten Sie vom Verlag. Max Schmidt-Römhild Menastr. 16 **AVTIVIEDI INCECODE** 23552 Lübeck 123456 2. Für Smartphone oder Tablet: Laden Sie die App im Play Store (Android) oder App Store (iOs). Für die PC-Anwendung gehen Sie auf die Seite: 5. Mit einer anschliessenden Cloud-Accounthttps://silkcodeapps.de/desktop/kriminologie Registrierung (optional) stehen Ihnen alle Zusatzfunktionen von Markierungen bis Sprach-3. Klicken Sie auf "Aktivierungscodes", dann auf  $\pm$ Annotationen zur Verfügung.

## **Sie haben noch kein Abonnement oder Fragen?**

Unter der E-Mail-Adresse: vertrieb@schmidt-roemhild.com oder der Tel.-Nr. 0451/70 31 232 sind wir für Sie da! Weitergehende Informationen zur Installation und zu zusätzlichen Funktionen und Möglichkeiten der App finden Sie auch unter http://www.archivfuerkriminologie.de unter Downloads.